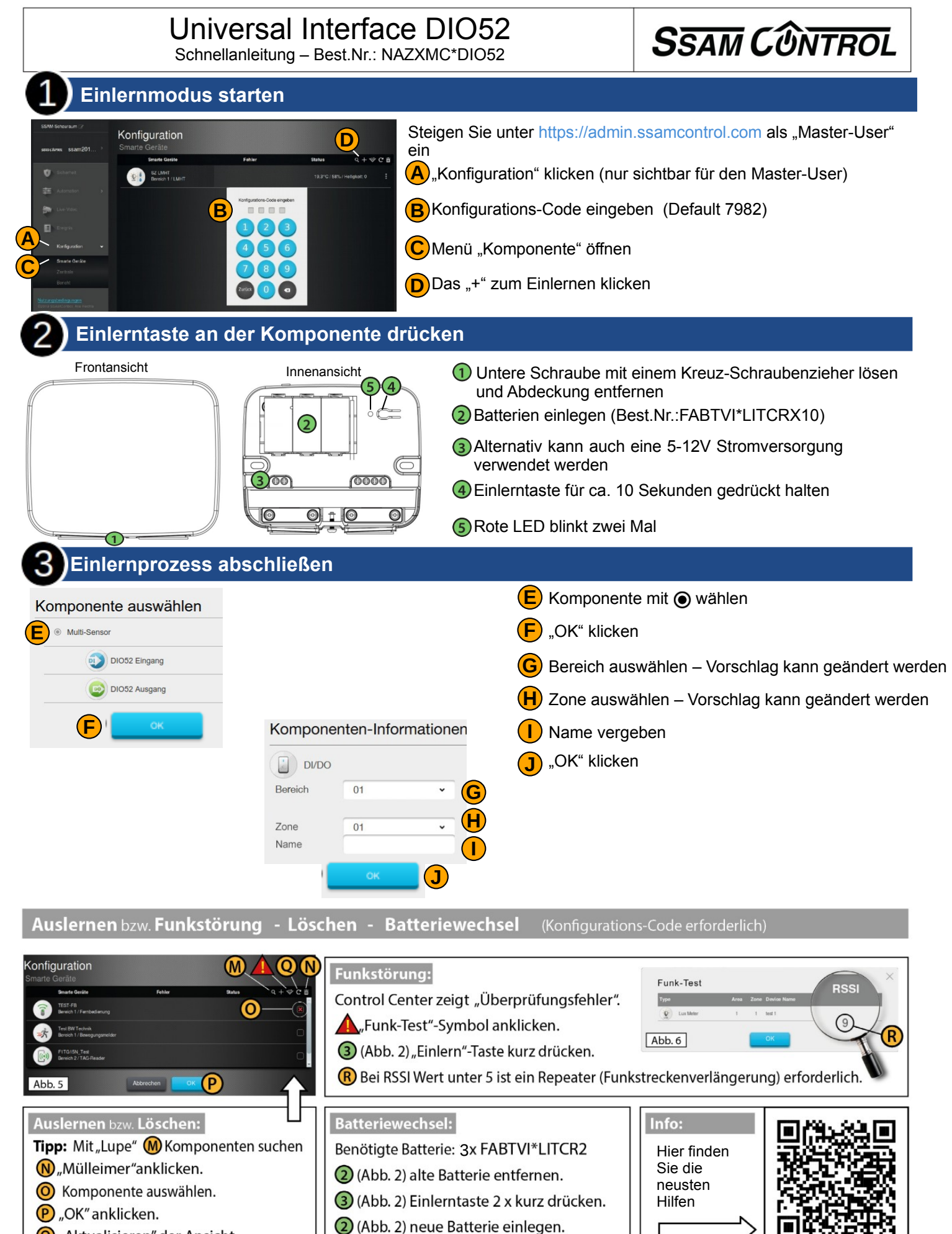

O "Aktualisieren" der Ansicht

**Noch Fragen offen? Schreiben Sie eine E-Mail an support@ssamcontrol.com** 

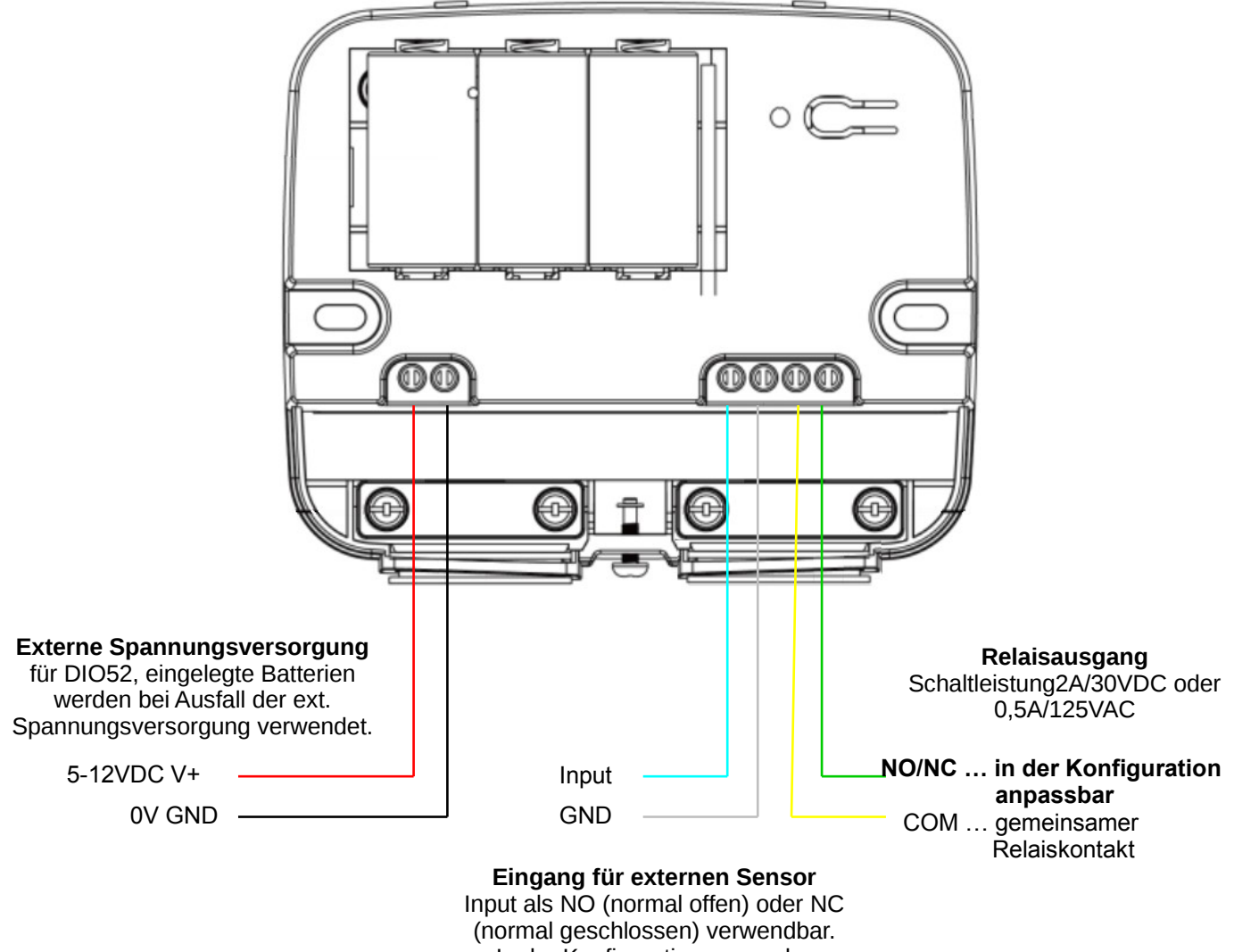

In der Konfiguration anpassbar

## **Eingangs / Input- Beschaltungsmöglichkeiten**

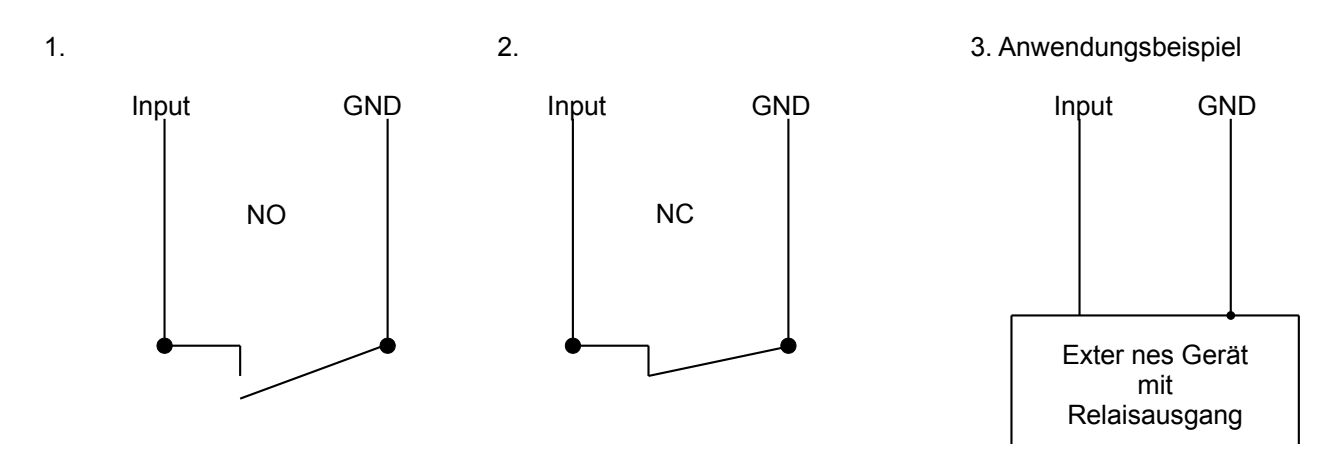

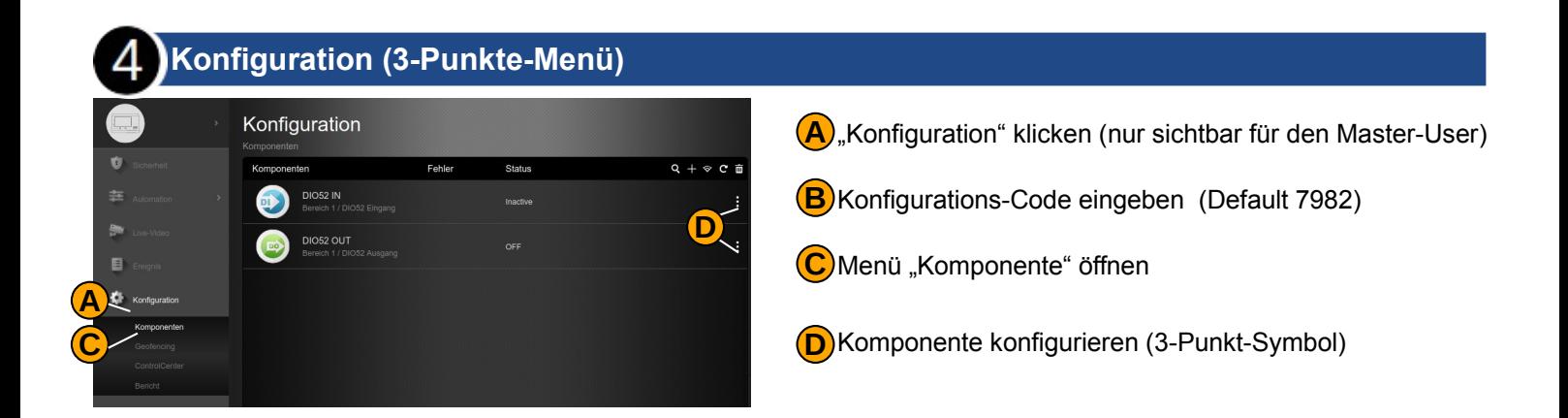

## **Konfigurationsoptionen für den Input (Eingang) für NC Alarmkontakt**

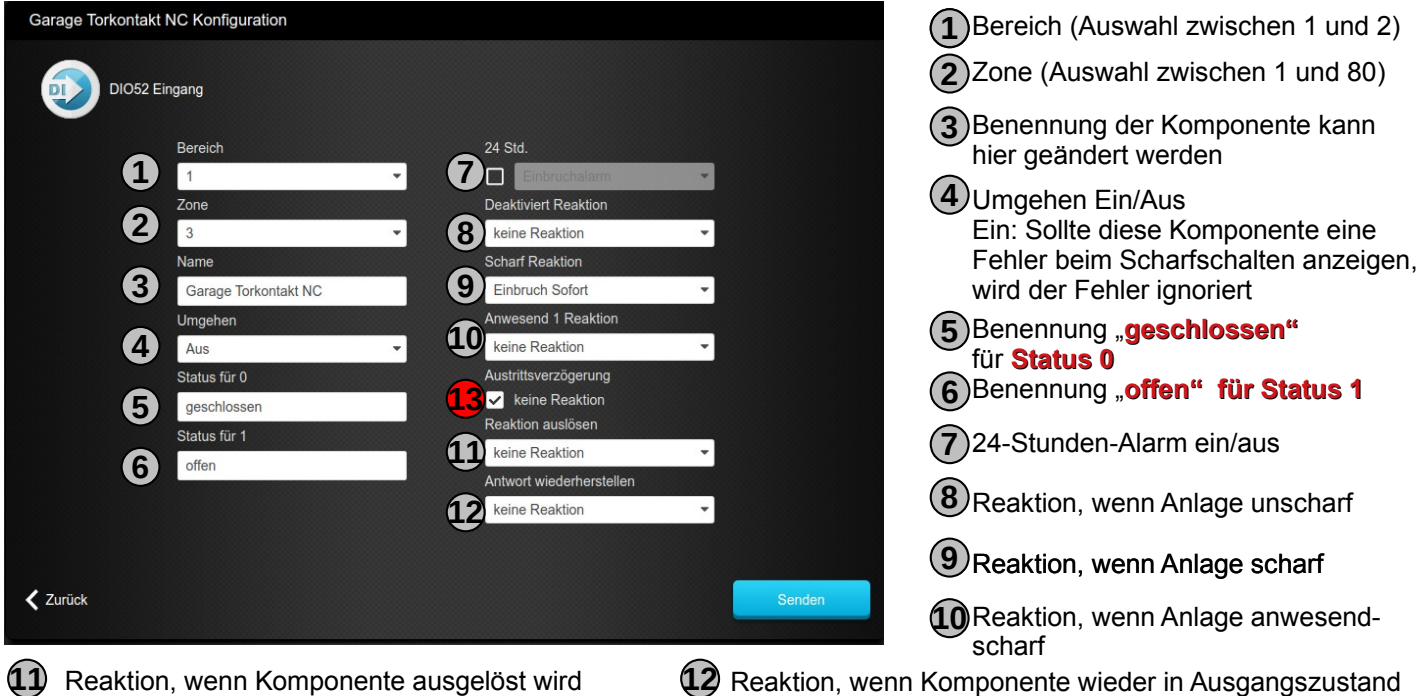

- (Szene hinterlegbar)
- aktion, wenn Komponente wieder in Ausgangszustand ist (Szene hinterlegbar)
- **13** Verhindert den Alarm während der Austrittszeit, falls diese Linie auslöst

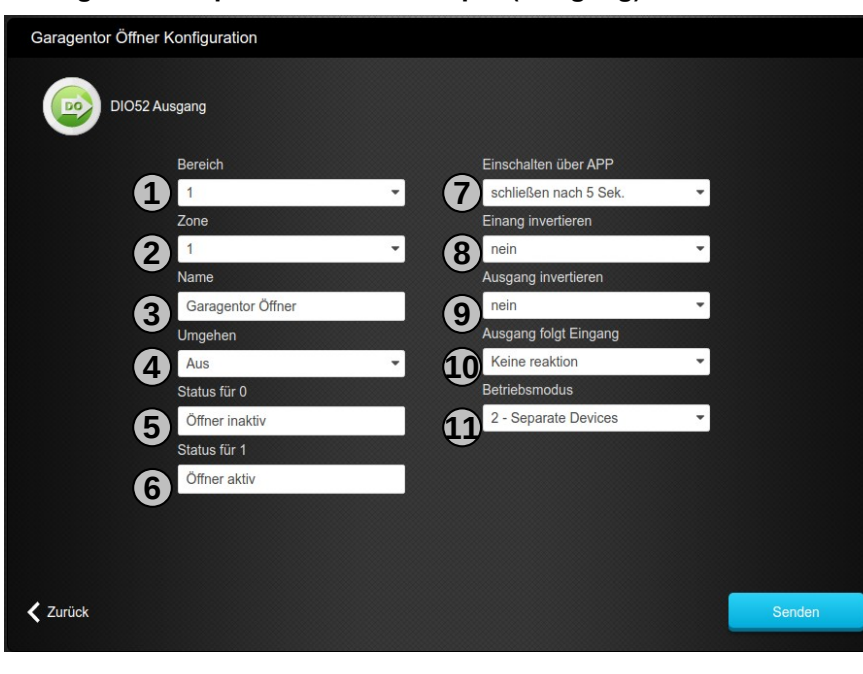

 Bereich (Auswahl zwischen 1 und 2) Zone (Auswahl zwischen 1 und 80) Benennung der Komponente kann Umgehen Ein/Aus Benennung für Status 1 Benennung für Status 2 **Eingang invertieren NEIN** Ausgang invertieren Ausgang folgt Eingang hier geändert werden Ein: Sollte diese Komponente eine Fehler beim Scharfschalten anzeigen, wird der Fehler ignoriert Einschalten über die App (ein/aus) Betriebsmodus

## **Konfigurationsoptionen für den Output (Ausgang) für NC Alarmkontakt**